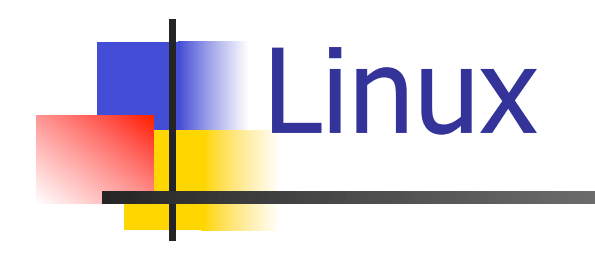

#### Introduction

# It All Started With UNIX

- Remember Linux was a Unix-based OS
- **DED Unix was developed in 1970 by AT&T Lab (Later** known as Bell Lab)
- **n** Originated from MULT-ICS  $\rightarrow$  UNI-XS
	- Versions III, Version V (SVR1, ...)
- $\blacksquare$  Later the source code of Unix was given to universities including UC Berkeley
- **u UC Berkeley enhanced the existing version called it** Berkeley Software Distribution Unix
- SVR4 combines all Berkeley enhancements and original features
- **n** Unix was essentially for workstations

# Then Came Linux

- **n** Created in 1991 by Linus Torvalds
- **n** PC-based operating system
- Based on the existing UNIX operating system
- Released in 1994 as Version 1
- Initially was developed for 80x86 processors (IA32 or i386 architecture processors)
- **n** Today it support various processor
	- **AMD, Motorola 6800, Power PC, etc.**

# Linux Distros

- <sup>n</sup> Each distro is a package including the OS and different applications
- Different distros provide different applications and require different installations steps
- The package includes
	- **n** Core Linux OS (also called Kernel)
	- **No. 2 X Window System and GUI interfaces**
	- **n** Graphical desktop (e.g., GNOME orKDE)
	- Different applications
		- <sup>n</sup> Corel, KOffice, Tex, Word Processor, Spreadsheet, etc.
	- **n** Documentations
- Each Distro is under General Public License (GNU)
	- http://en.wikipedia.org/wiki/GNU
	- Anyone can copy and distribute the software in open source form to others
- Obtaining a distro can be through ready made packages over the net or buying the CD or just compiling a version

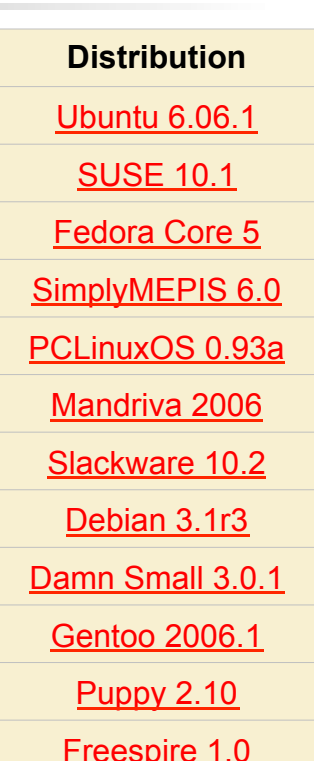

# Linux Distros - GNU

- **GNU** is a free operating system consisting of a kernel, libraries, system utilities, compilers, and end-user applications.
	- n "**G**NU's **N**ot **U**nix", which was chosen because its design is Unix-like, but differs from Unix by being free software and by not containing any UNIX code.

# Red Hat and Fedora Core

- Fedora Project was introduced in 1993 to take over Red Hat Linux
- n Red Hat 9 was the last version
- **n** The new Linux distro called Fedora Core
	- **A** new version every six months!
	- $\rightarrow$  2004  $\rightarrow$  Fedora Core 3
	- $\rightarrow$  2005  $\rightarrow$  Fedora Core 4
		- **New applications include OpenOffice, FireFox, GIMP** Photo Manipulation program
	- $\rightarrow$  2007  $\rightarrow$  Fedora Core 6

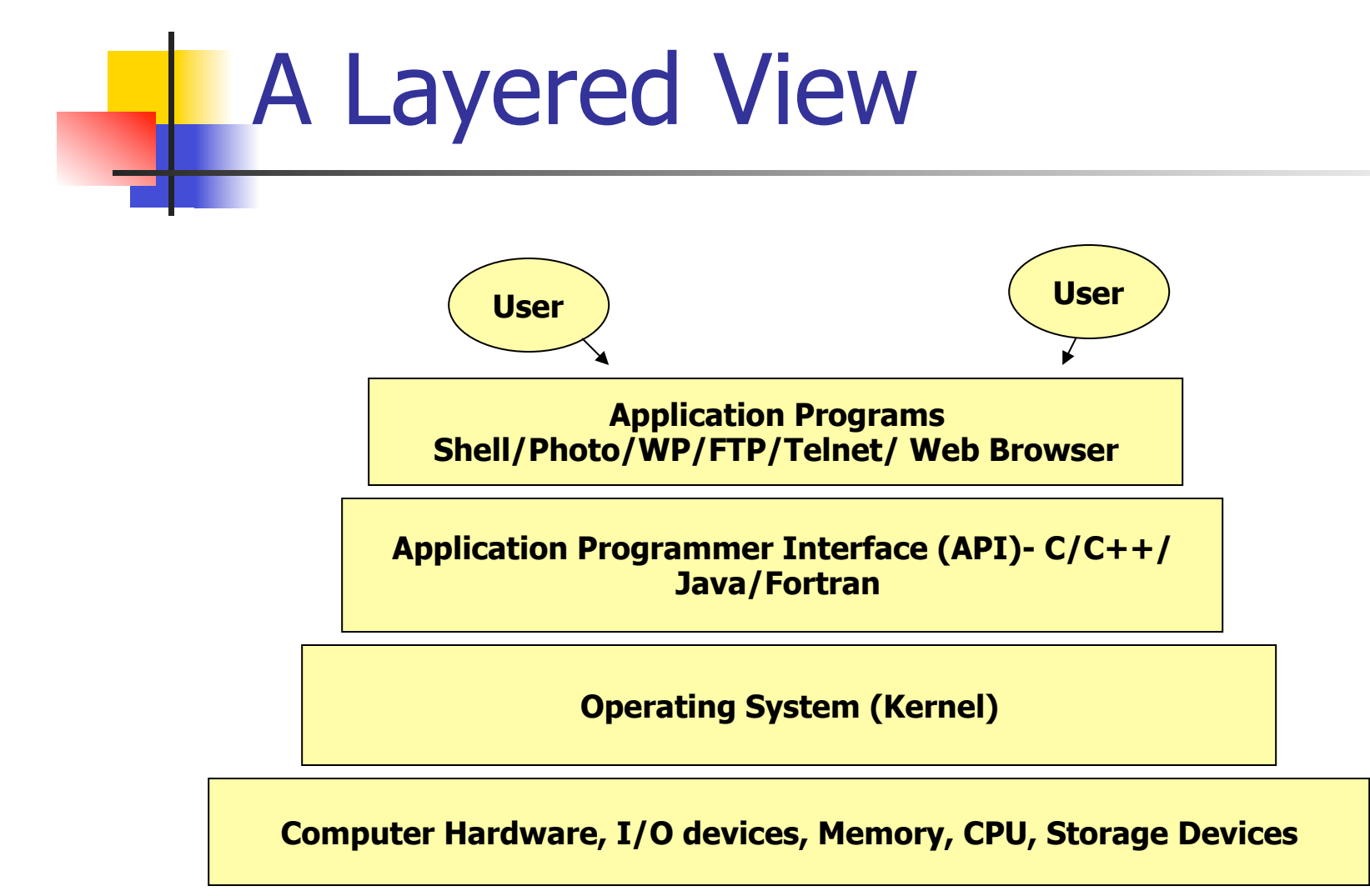

# Kernel Basics

#### **Example 1** Linux provides a Top-Bottom View

- **No Virtual Machine**
- Isolates the user from the machine
- **EXECT** Actions such as saving, copying, deleting, memory allocation, etc. are done without having to install external software
- **Basic blocks** 
	- **Process Management**
	- File Management
	- **Memory Management**
	- **n** CPU Scheduler
	- **n** Inter-process Communication

# Kernel Basic Blocks

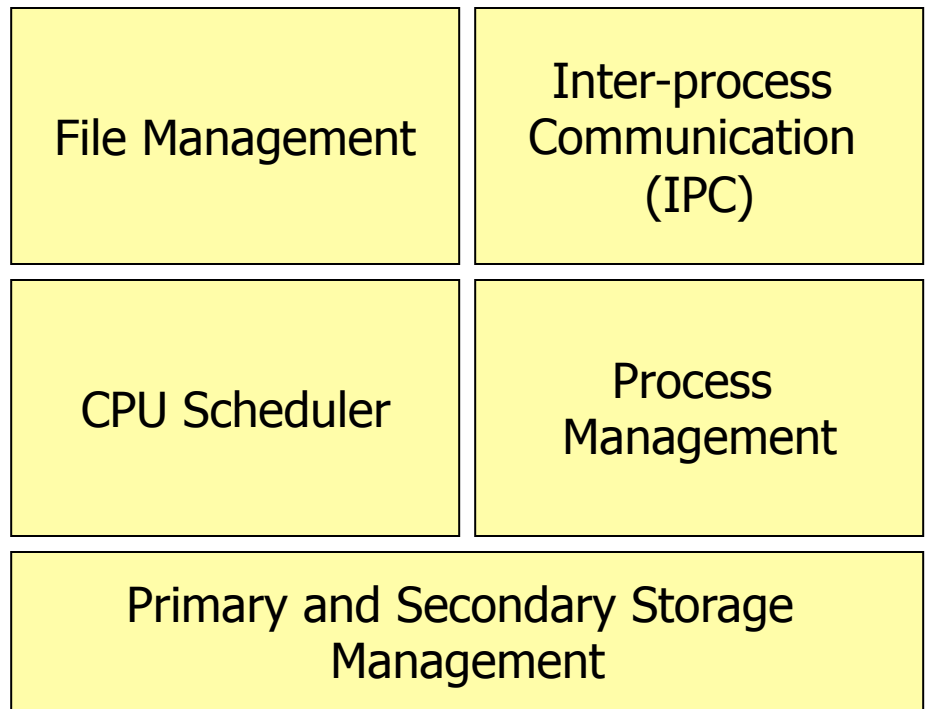

# Kernel

- The Kernel contains the actual Operating System (OS)
- **n** Manages processes in terms of creating, suspending, terminating, and maintenance
- <sup>n</sup> Schedules CPU
- **n** Provides inter-process communications and communicates with devices
- **Has many different versions** 
	- $1.x.y \rightarrow$  Major.minor.patch
	- 2.6 is one of the most improved
- **EXECUTE:** Linux 2.6 Version improvements
	- Supports more hardware
	- **Higher Stability** 
		- **EXECUTE:** Supports 4 billion users and 16 TB File System!
	- Handles external devices better (supporting Hot Plug Devices  $-1$
	- Supports many new devices (Wireless, USB-based, different stor odd number denotes SCSI, etc.)
	- **Better sound system**
	- Higher security  $\rightarrow$  Using SELinux (Security Enhanced Linux)

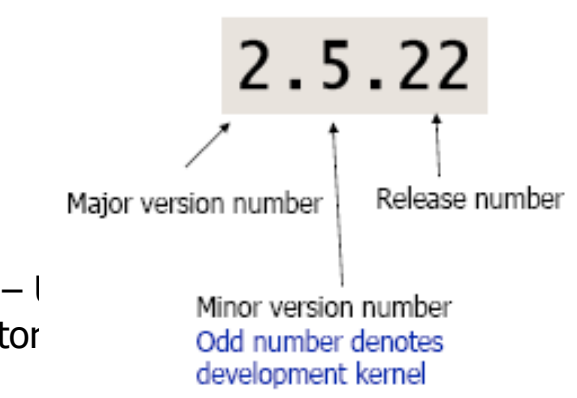

# Linux Platform

- <sup>n</sup> Operating Systems divided according to
	- <sup>n</sup> How many **users** can use the system (logon) at the same time
	- The number of **processors** the system can run simultaneously
- **Basic categories** 
	- Single User / Single Processor (Windows 3.1, DOS)
	- **EXT** Single User / Multi Processor (Win NT Workstations, OS/2)
	- Multi User / Single Processor (Does it exist?)
	- Multi User / Multi Processor (Linux, Windows NT Server)
		- **High resource utilization using multiplexing**
		- **Julie Sharing**
		- **High Throughput (Number of processes finished in a unit of time)**
		- **Jonut Uses multi-programming If the current processes is accessing I/O, the** CPU can be assigned to another task

Process  $\leftrightarrow$  Executing the Program

# Linux Platform

#### **A Linux shell, also called "the command line"**

- **Provides the traditional user interface for the Linux** operating system
- **n** Contains standard commands for Unix
- **n** Good learning tool to learn Unix!
- **Basic Shells applications are** 
	- **BASH, Bourne Shell** 
		- **BASH is similar to Bourne Shell in Unix**
	- C Shell, tcsh (TENEX C Shell), scsh (Scheme Shell)
	- nttp://www.freebsdsoftware.org/shells/ Has list of various shells and their differences

# Basic Security In Linux

- **n** Without SELinux
	- **Domains are divided into Users and Group IDs**
	- **n** The ROOT has absolute control
- **n** With SELinux
	- **Domains are divided into Subjects and Objects** 
		- **Even with Superuser privilege access to some files** and devices maybe denied

Logon as ROOT

#### Linux Desktop

- **u.** Using the terminal commands is boring!
- **N X Window System or X provides standard** mechanisms for displaying deviceindependent, bit-mapped graphics
- $\blacksquare$  How the actual interface looks or feels depends on the GUI interface
	- **KDL (K-desktop Environment), GNOME (GNU** Network Object Model Environment), etc.

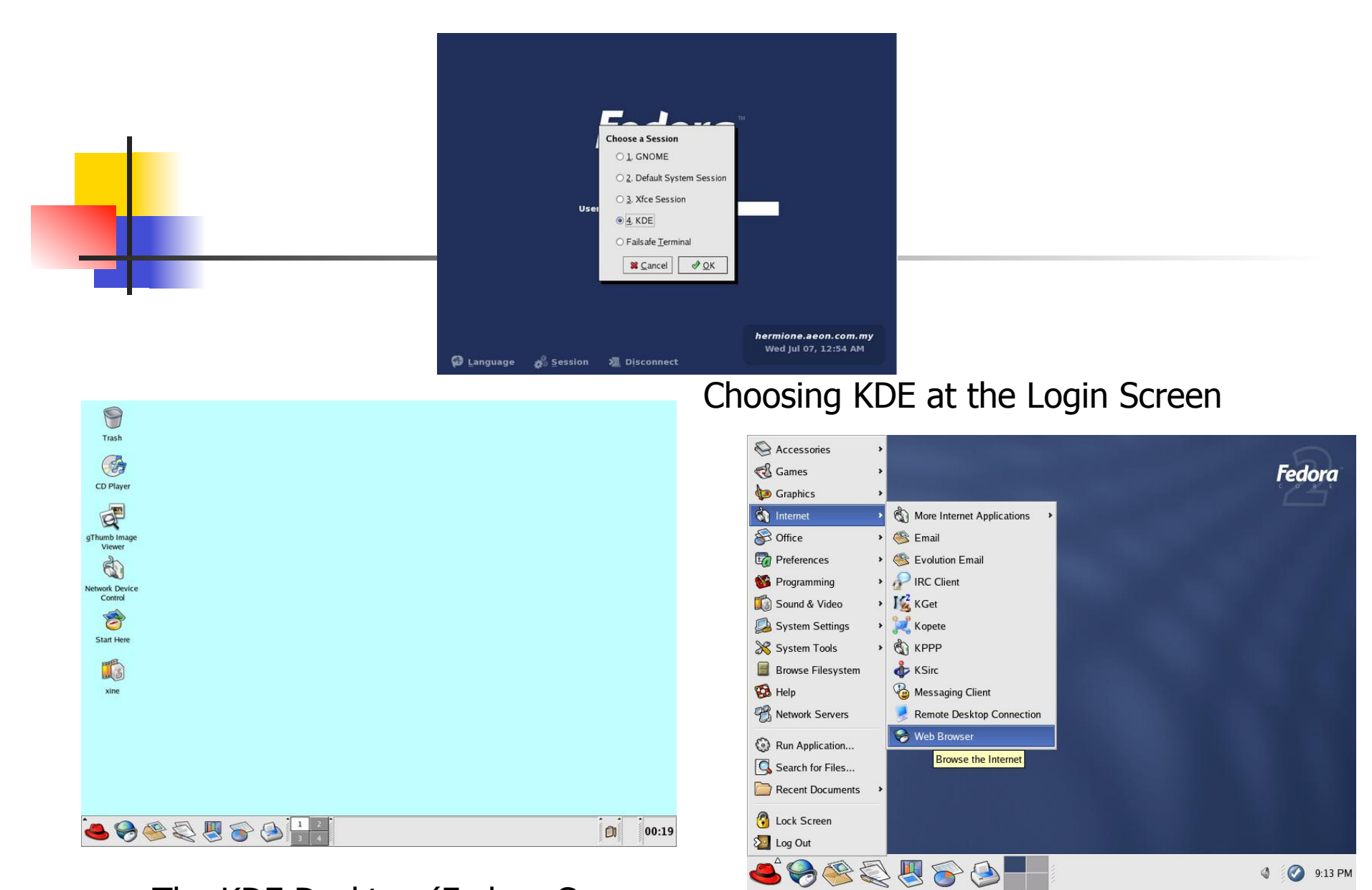

The KDE Desktop (Fedora Core

default GNOME Desktop

# Kedit Text Editor

- $\blacksquare$  The Kedit text editor is similar to Windows Notepad
- $\blacksquare$  Note that the positioning of the icons is basically the same as Notepad

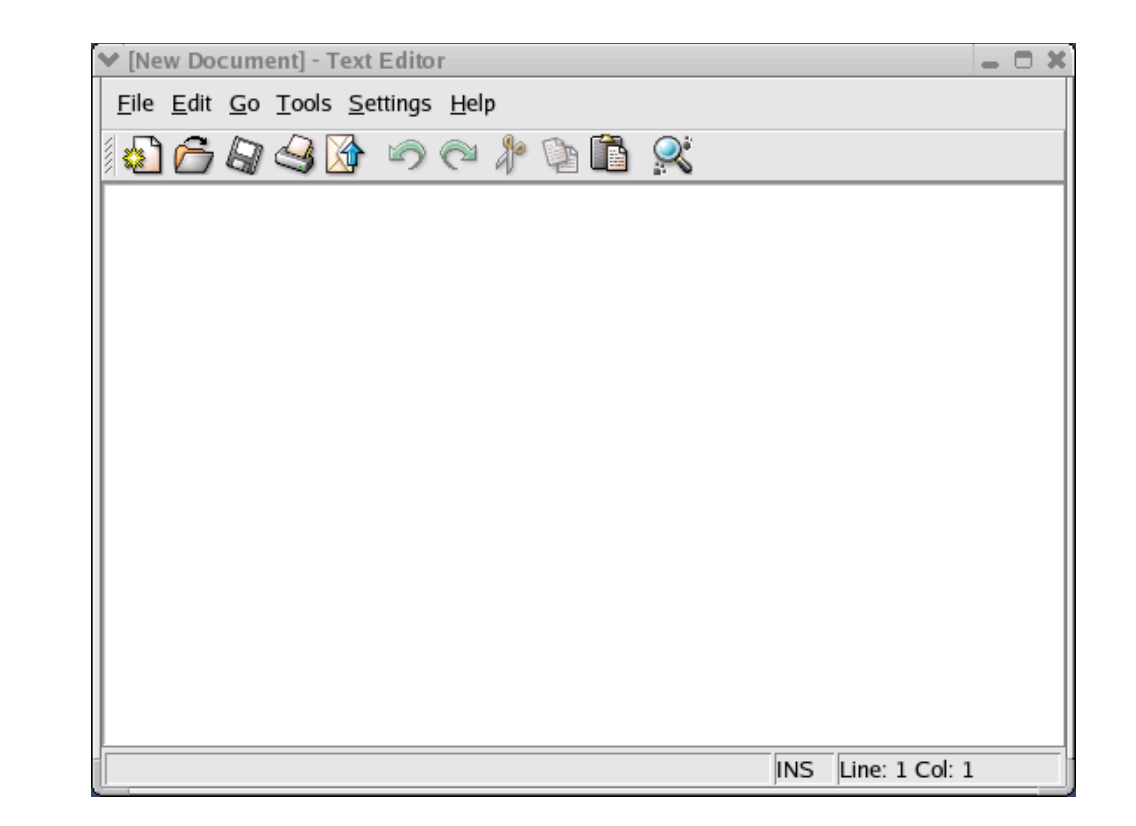

# Ways to Get Linux

- **n** Install Linux OS
- **n** Terminal Emulator
	- **puTTY, Remote Linux**
- **n** Off-campus rlogin using VPN
	- **E** Serer and Viewer: http://www.tightvnc.com/download.php
- **n** Live CD
	- e.g., http://www.knoppix.net/

# Shell Prompt

- **n** Most work is done at the shell prompt which is the command-line interface
- **Remember root is /**
- $\blacksquare$  ls list files
	- **n** ls /mnt/floppy **to see contents of floppy**
- $\blacksquare$  cd change directory
	- cd /mnt/floppy
- $\blacksquare$  mkdir create a directory
	- nkdir /mnt/floppy/test

# Shell Prompt

- $\blacksquare$  rmdir remove a directory
	- n rmdir /mnt/floppy/test
- $\blacksquare$  mv move or rename a file
	- n mv /etc/ftpaccess /var/ftp/ftpaccess
- n cp copy a file
	- op var/ftp/ftpaccess /mnt/floppy
- $\blacksquare$  locate find a file
	- **n** locate ftpaccess
- kedit <filename> start editing a file
	- **n** kedit /var/ftp/ftpaccess

# Shell Types

- $sh$  Bourne shell
- $csh C$  shell
- $\blacksquare$  ksh Korn shell
- $\blacksquare$  bash Bourne Again (Bash) shell
- $\blacksquare$  tcsh TENEX C shell
- $\overline{z}$  zsh Z shell
- $rc rc$  shell
- $es es$  shell
- $\rightarrow$  csh and bash are the most common
- **n** Shells can be changed by simply typing the name of the shell at the command prompt
	- chsh (change shell)

#### A good summary is offered here: http://telecomm.boisestate.edu/linux/shelldetails.htm

### Linux Directory Hierarchy

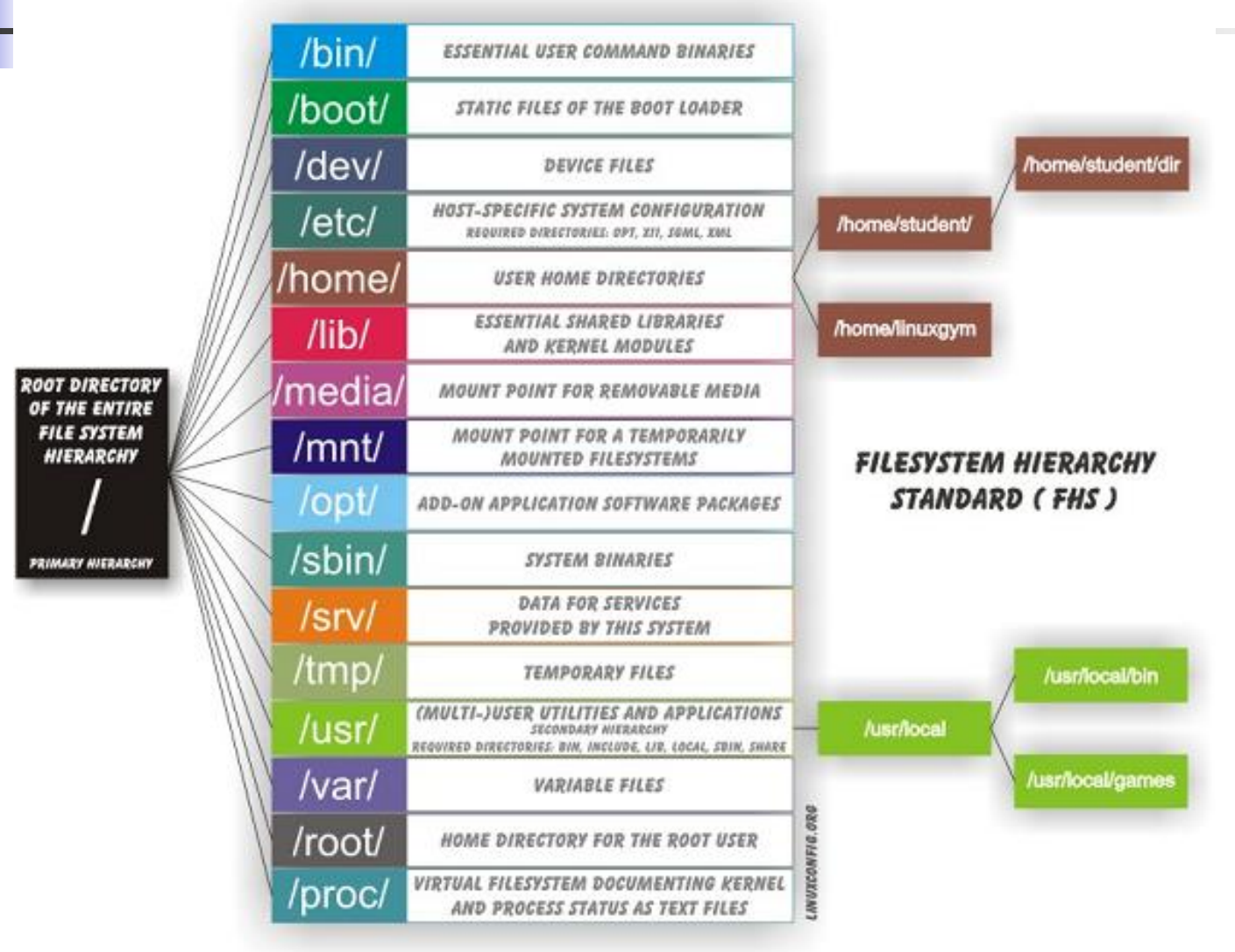

# Linux Directory Hierarchy

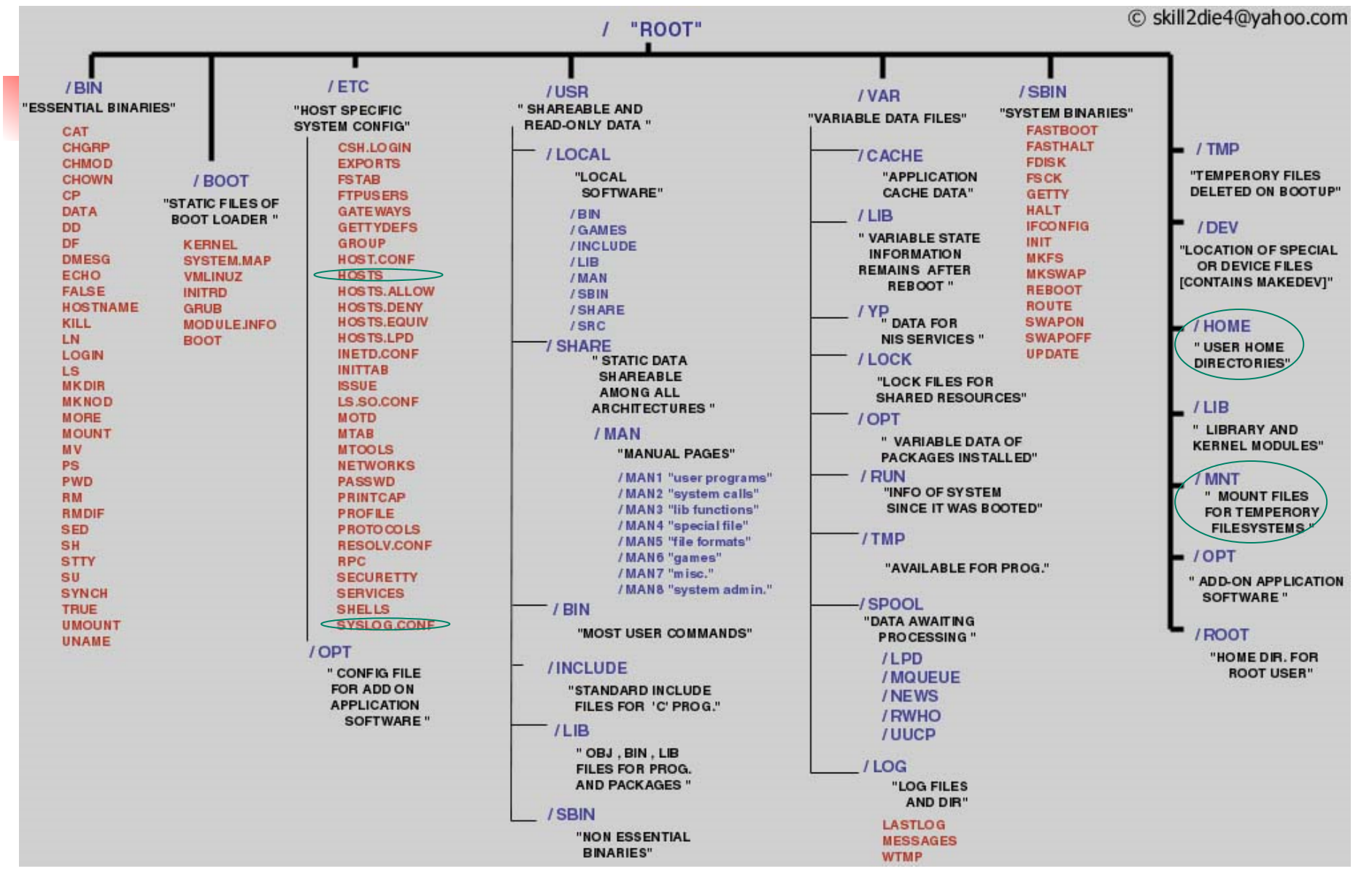

# Let's Get to Work….

■ Open a shell....

Command + Options + Arguments

- $\blacksquare$  Type in the following and observe:
	- <sup>n</sup> w
	- <sup>n</sup> date
	- $\blacksquare$  man w (get more information on w command)
	- <sup>n</sup> whatis man
	- **n** whereis csh (lists the path)
	- <sup>n</sup> whoami
	- **n** hostname
	- uname (linux)
	- $\blacksquare$  who (information about current user)

# Let's Get to Work….

- **Redirecting:** 
	- **Julie 11** Sing > and >> e.g.,  $cmd > filename$
	- $\blacksquare$  Cmd | tee filename
	- $s \mid t$ ee filename
	- $\Box$  Cmd > filename & tail –f filename
- **In Using utility program grep** 
	- **E.g., grep ACK filename**
	- **n** man grep

### Processor Jobs

- <sup>n</sup> Jobs
- <sup>n</sup> fg %n // %n is job number
- <sup>n</sup> bg %n
- <sup>n</sup> kill %n
- <sup>n</sup> reboot
- <sup>n</sup> halt

# **File System Permissions in Linux**

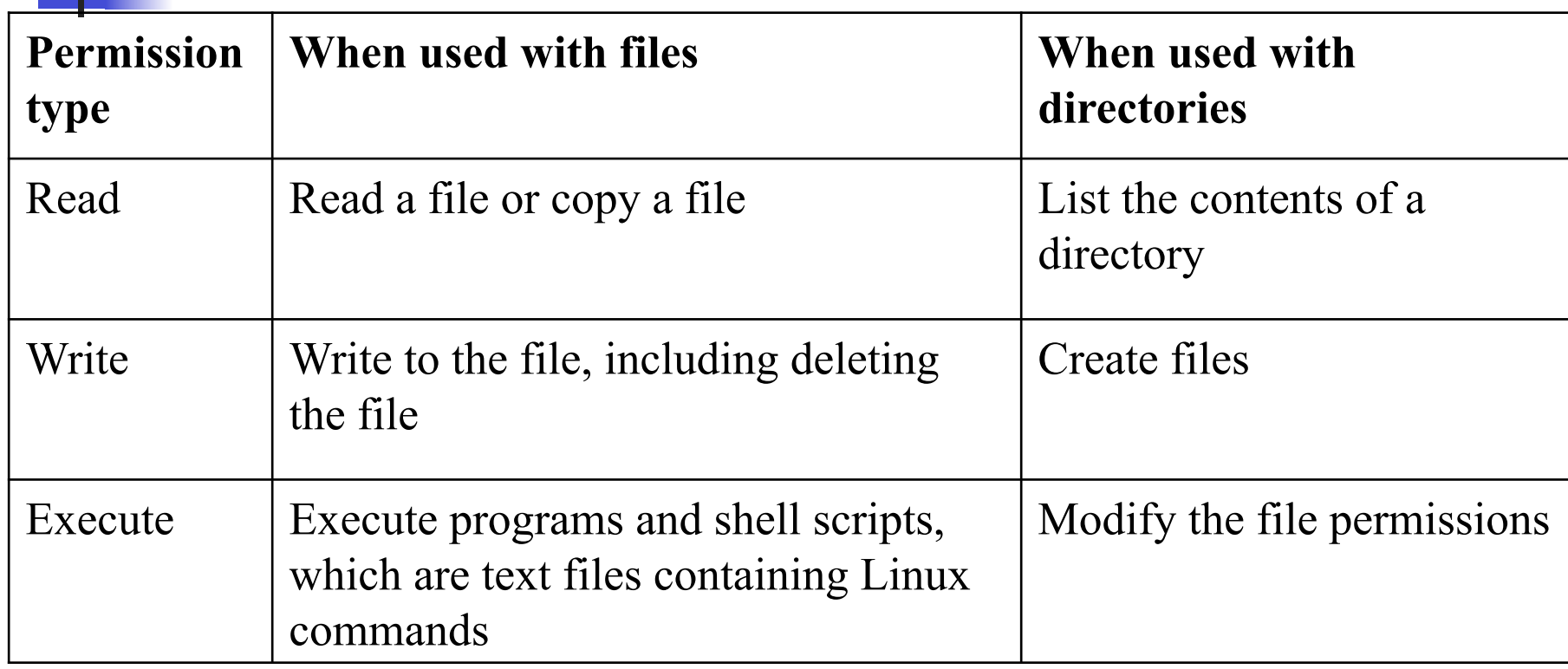

# Linux Permissions

- **Permissions are set for user, group, and** others
- $\blacksquare$  Each permission is set with a single digit from 0 to 7 based on the combination of permissions
	- $read = 4$
	- $\blacksquare$  write  $= 2$
	- **n** execute  $= 1$

# Using chmod to Set Permissions

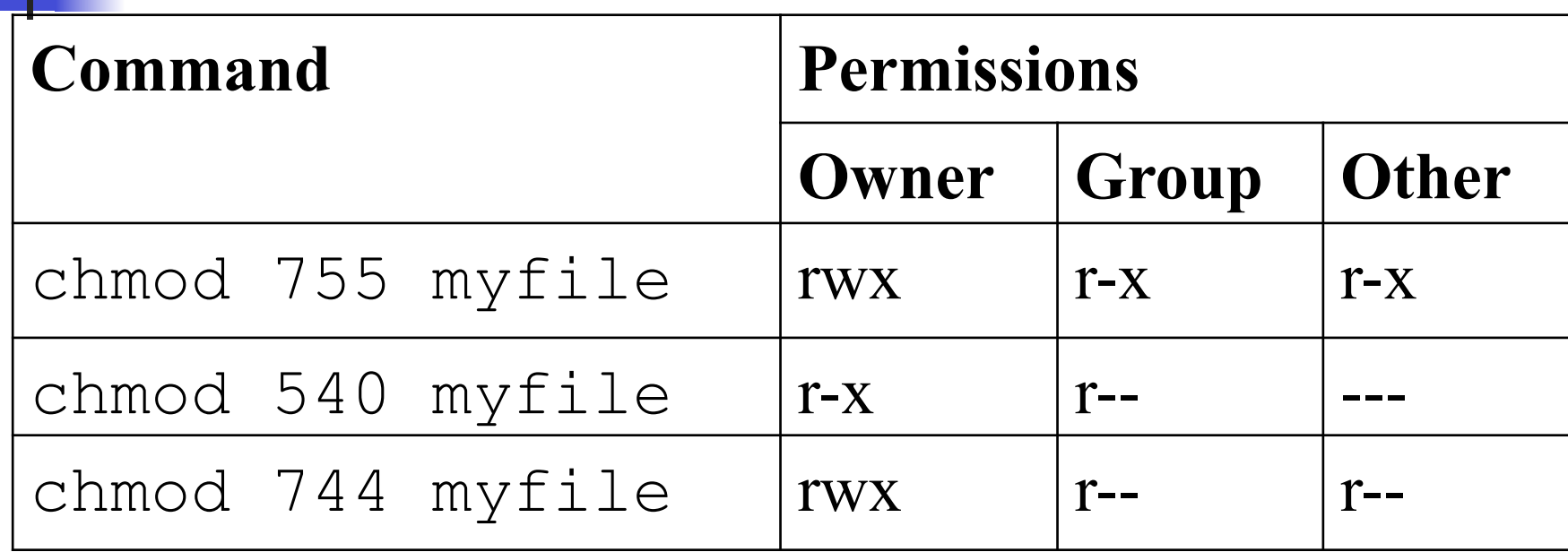

# Finding Your IP Address

- **u** Use "uname"
- Using grep command (or anything else) you can display the IP address and machine name

# Some Basic Commands

#### <sup>n</sup> pwd

- cd /bin
- <sup>n</sup> ls
- $\blacksquare$  ls –1
- $\blacksquare$  ls  $-1/m$ ore
- .win ls -a (show hidden files)
- **n** mkdir myoffice
- n mkdir / root/mydocuments
- **n** rmdir office
- $M$
- date
- man w (get more information on w command)
- whatis man
- whereis tcsh (lists the path)
- <sup>n</sup> whoami
- **n** hostname
- **n uname** (linux)
- who (information about current user)

cat /etc/passwd

- more /etc/passwd
- touch badfile
- **n** cp /etc/passwd mypasswd
- $\blacksquare$  mv mypasswd yourpasswd
	- mv -i sample

Make sure you can do these!

# Using mTools to read your floppy

- **n** mTool comes with all distros
- **n** Check the version:
	- <sup>n</sup> rpm –q mtools
	- **Typically will be**  $mtools 3.9.9 13$
- **n** Common commands
	- <sup>n</sup> mdir a:
	- mmove
	- <sup>n</sup> mformat
	- **n** mcopy
- **n** Check the mtool.conf
	- n less /etc/mtools.conf

# **Practice**

- Read about chmod Read about **LINUX permissions** (check the hyperlink)
- $\blacksquare$  Find install. log file
- **n** Write a shell script and using grep command (or anything else) display the IP address and machine name (use uname)
- **n** Create the following directories and files (/ is the root directory):

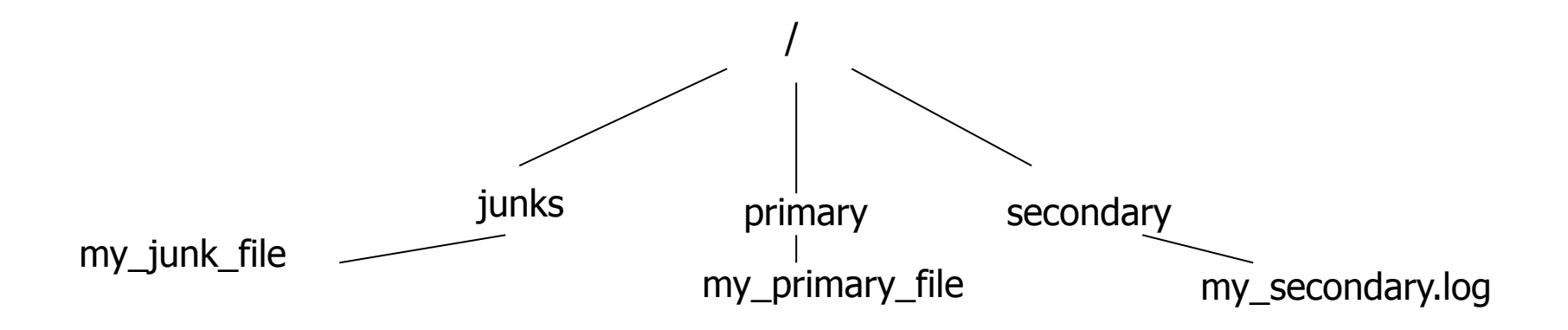

### Linux Resources

- **n** Useful Linux Related
	- nttp://distrowatch.com/
- <sup>n</sup> Fedora vs Mandrake vs Suse: Linux Distros Compared
	- <sup>n</sup> http://www.flexbeta.net/main/ printarticle.php?id=70

# Multi-OS Environment

- **n** Installing two different OS
	- $\blacksquare$  Two different partitions
	- **No access to each** other
- **u.** Using an emulator
	- **E.g., WMware runs** copies of the guest OS on the HD

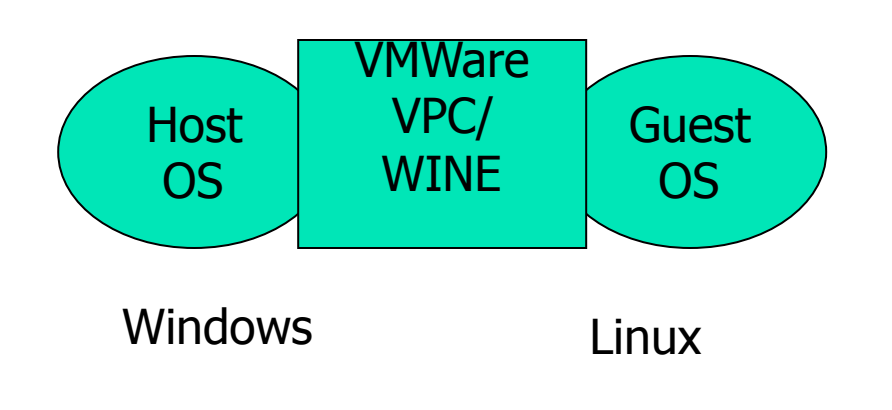

Wine - Windows apps running without Windows